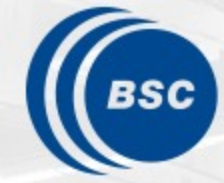

**Barcelona Supercomputing Center** Centro Nacional de Supercomputación

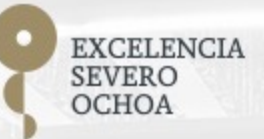

# **PyCOMPSs introduction**

Rosa M. Badia, Javier Conejero

Workflows & Distributed Computing Group

#### 21/03/2022 Barcelona

#### **Outline**

#### **Da[y 1](https://compss.bsc.es/releases/tutorials/tutorial-PATC_MN_2022/PATC_MN4_Intro_2022.pdf)**

#### 12:30 – 13:00 PyCOMPSs introduction I

- Overview
- Hands-on example 1

#### 12:30 – 13:00 PyCOMPSs introduction II

- Hands-on example 2
- Hands-on example 3
- Conclusion

#### SLIDES

• https://tinyurl.com/2dxac2uw

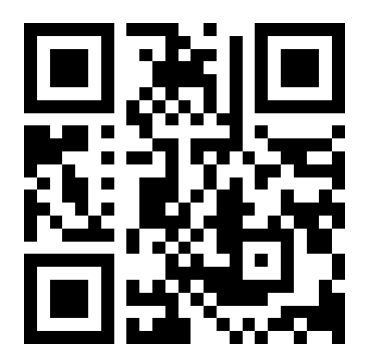

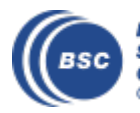

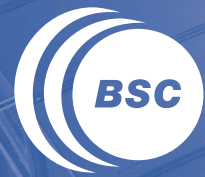

**Barcelona Supercomputing Center** Centro Nacional de Supercomputación

## **PYCOMPSS OVERVIEW**

### **Motivation**

- Create tools that make developers' life **easier**
	- Allow developers to focus on their problem
	- Provide the intermediate layer logic:
		- Act on behalf of the user
		- Automatic parallelization
		- Distribute the work through compute resources
		- Automatic data transfers
		- Deal with architecture specifics
		- Automatically improve performance
	- Tools for visualization
		- Monitoring
		- Performance analysis
	- Integration of computational workloads, with machine learning and data analytics

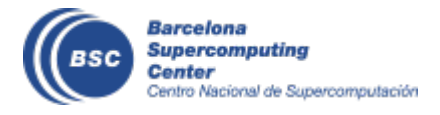

#### **Goal of this lesson**

- Give an overview of PyCOMPSs
- Exemplify the use of PyCOMPSs as a tool to bundle multiple jobs into one in MareNostrum 4
- More information about PyCOMPSs can be find in our website, including other larger tutorials: compss.bsc.es

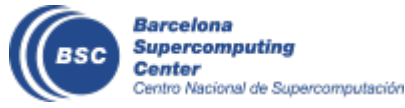

## **Programming with PyCOMPSs**

- Sequential programming, parallel execution
- General purpose programming language + annotations/hints
	- To identify tasks and directionality of data
- Task based: task is the unit of parallelism
- Builds a task graph at runtime that express potential concurrency
	- And data dependencies
- Offers a shared memory illusion to applications in a distributed system
	- The application can address larger data storage space: support for Big Data apps
- Agnostic of computing platform
	- Enabled by the runtime for clusters, clouds and container managed clusters

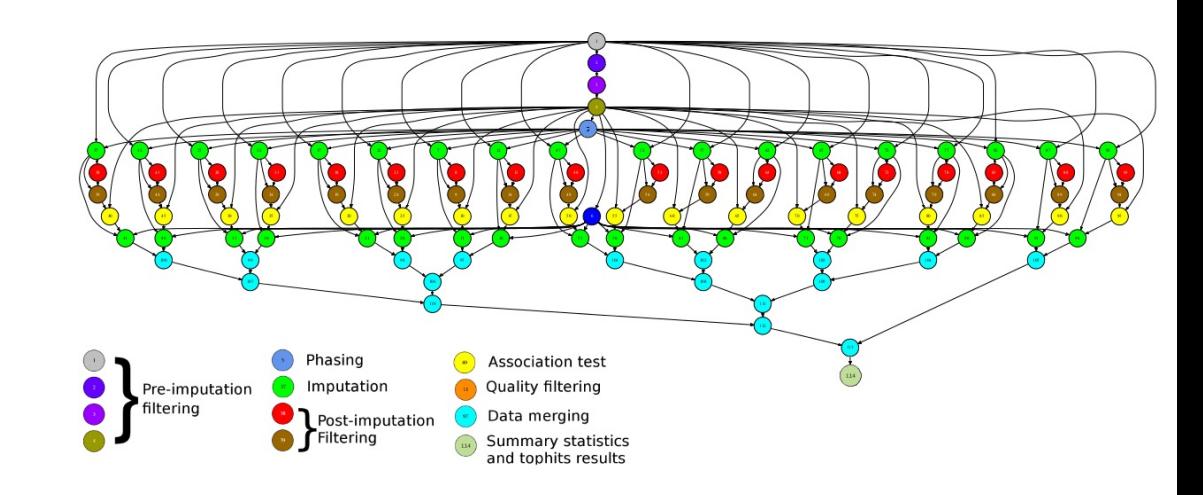

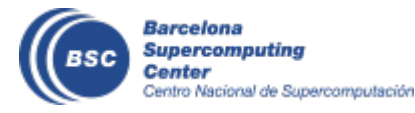

### **PyCOMPSs syntax**

• Use of **decorators** to annotate tasks and to indicate arguments directionality

d1 *d* d10 d11

a *ta t*a

• Small API for data synchronization

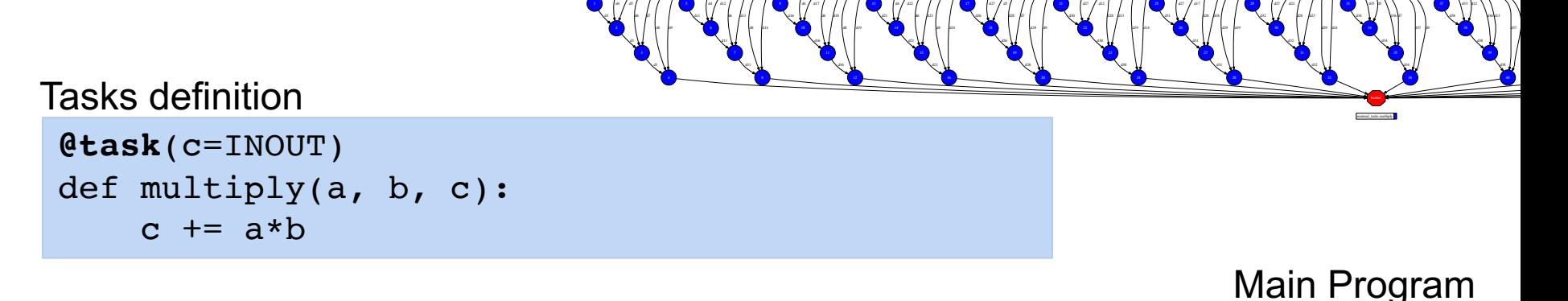

di *d*is dis

di *fan Fa*n

as *fa F*ai

d25 *d* an *d* an

d25 **d** 15 d<sup>2</sup> d31

a25 d20 d32

d33 d2 d34

d33 d28 d38

```
initialize_variables()
startMultime = time.time()for i in range(MSIZE):
   for j in range(MSIZE):
      for k in range(MSIZE):
         multiply (A[i][k], B[k][j], C[i][j])
compss_barrier()
mulTime = time.time() - startMulTime
```
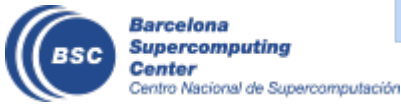

### **Binary decorator**

- Tasks can describe its behaviour as a Python method
- Or can invoke an external binary:

```
@binary(binary="mybinary.bin")
@task()
def binary func():
     pass
```
- The name of the binary is indicated in the decorator
- Body of the task is empty
- PyCOMPSs generates at runtime the necessary wrapper code to invoke the binary

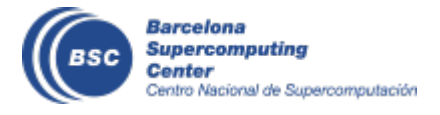

### **Binary decorator: parallel tasks**

- Binary tasks can use more than 1 core
	- OpenMP, threaded, etc
- The number of threads (cores) to use are indicated with a constraint:

```
@contraint(computing_units="8")
@binary(binary="parallel_binary.bin")
@task()
def binary_func():
     pass
```
• Maximum value in a MareNostrum 4 node is 48 cores

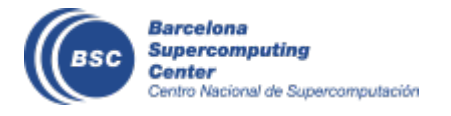

### **Binary decorator: memory constraints**

- Binary tasks may need a larger amount of memory
- Memory constraints can be indicated as well in the decorators  $(units = GB)$

```
@contraint(memory_size=6.0) 
@binary(binary="mem_intensive_binary.bin")
@task()
def binary func():
     pass
```
- MareNostrum 4 nodes has two memory capacities:
	- Regular nodes: 96 GB (average 2GB per core)
	- High-memory nodes: 384 GB (average 8GB per core)

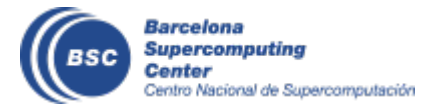

#### **MPI decorator**

• When the external binary tasks is an MPI application spanning multiple nodes

```
@mpi(binary="mpiApp.bin", runner="mpirun", processes=96)
@task()
def mpi_func():
     pass
```
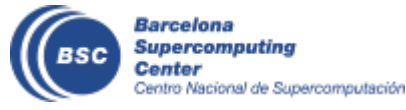

# PyCOMPSs runtime in MN4

- PyCOMPSs applications executed as a single job in the queuing system (slurm) using N nodes
- One node acts as master and execute user code and runtime
	- Rest of the nodes acts as workers
	- Part of master node can act as a worker also
- Two options for data management: shared\_disk or local (default)

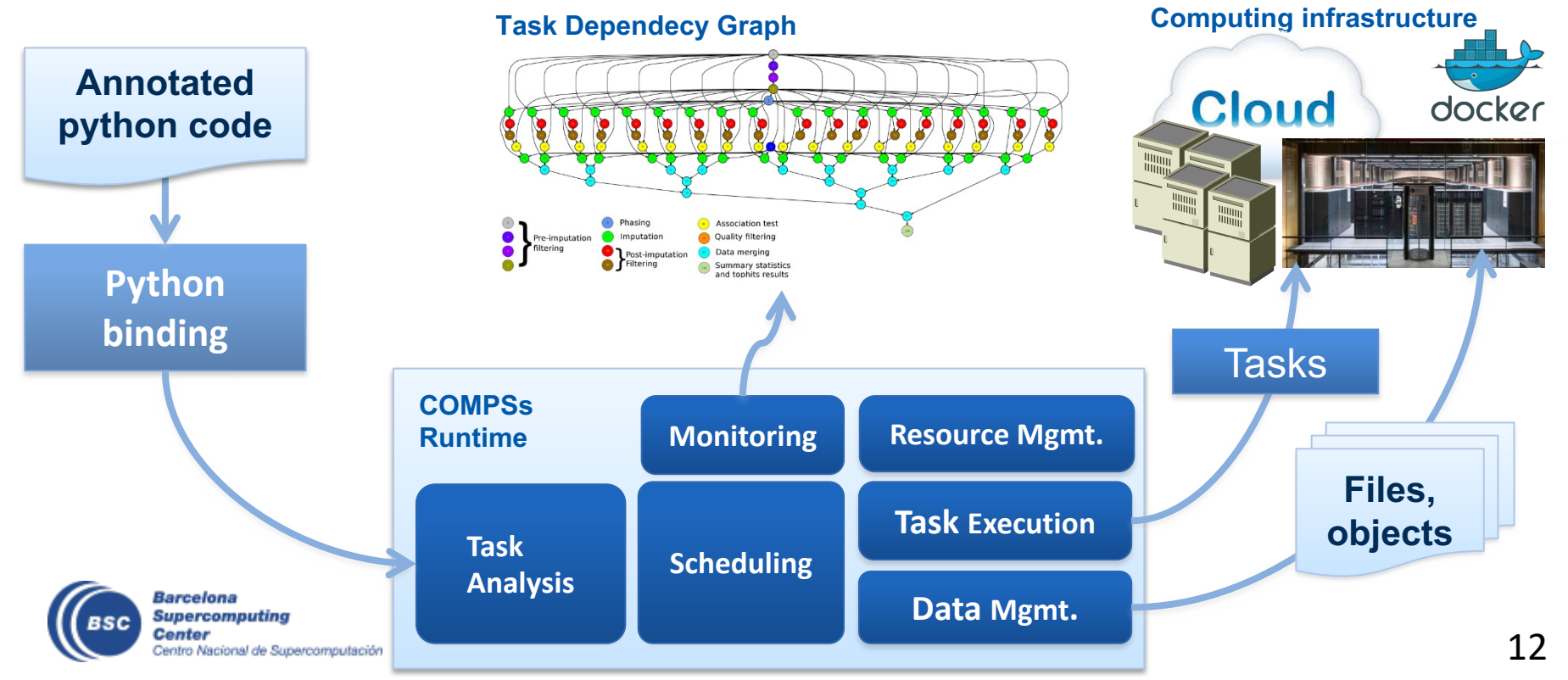

# **Launching a PyCOMPSs application in MN4**

- PyCOMPSs is installed and frequently updated in MareNostrum 4
	- /apps/COMPSs/
- Available as a module (multiple versions, by default will load the latest stable version)
	- module load COMPSs
- PyCOMPSs CLI provides a command line interface for execution:
	- pycompss --help
- Sample command line to launch a PyCOMPSs application:
	- pycompss job submit -g --qos=debug --exec\_time=10 --num\_nodes=1 grep.py

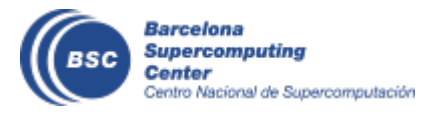

### **PyCOMPSs development environment**

- Runtime monitor
- Paraver traces

 $\bullet$   $\circ$   $\bullet$ 

**READ 1.1.1** 

140340 1.2.2

MEAD 1.2.6 **MEAN 1.3.1** MEAD 1.3.5

140340-1-4-4

MEAD 1.4.8

**HIGAD 1.5.3 HILAD 1.6.2** 

140240-1-6-6

THREAD 1.7.1 **THEAD 1.7.5** 

HALAD 1.7.9

THEAD 1.8.4

HEAD 1.9.3 **READ 1.9.1** 

createBlock

solve\_triangular

potrf

gemm

• Jupyter-notebooks integration

Compss Tasks @ cholesky.py compss trace 1504256615.prv

What / Where Timing

Colors

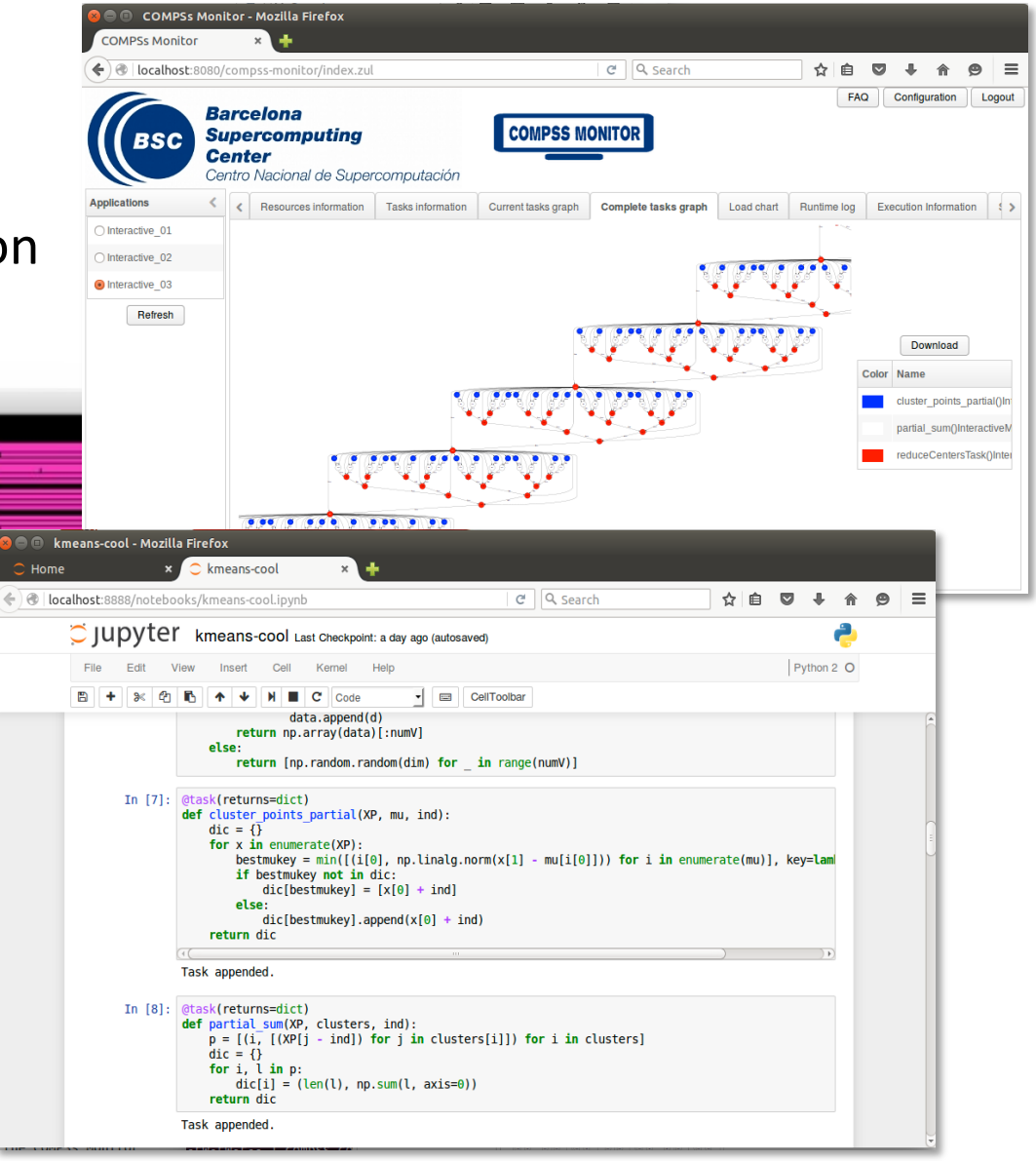

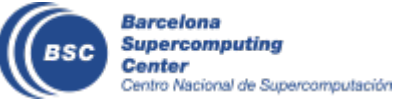

### **Projects where COMPSs is used/developed**

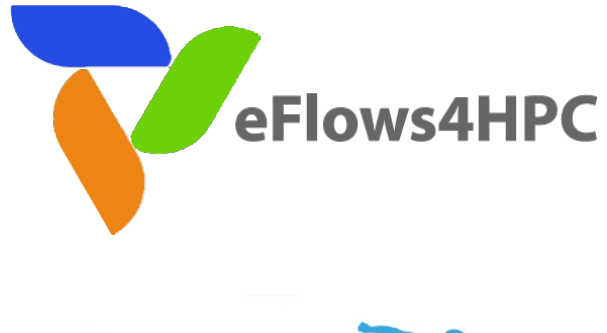

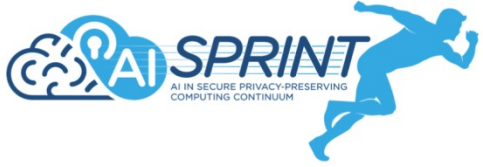

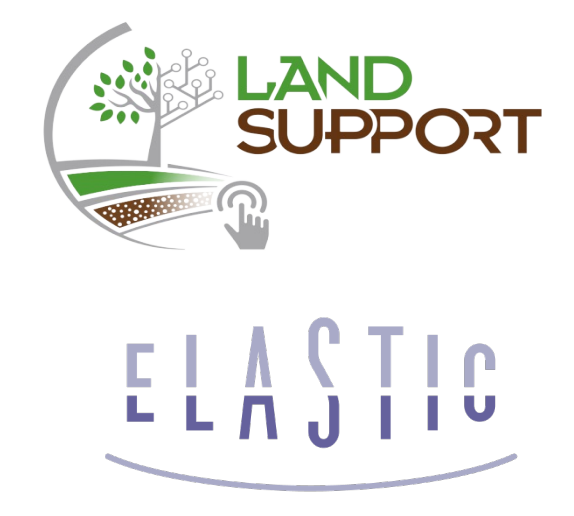

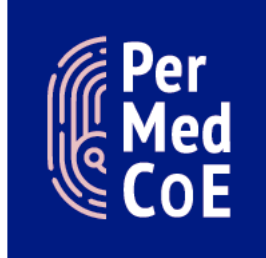

**HPC/Exascale** Centre of **Excellence in** Personalised **Medicine** 

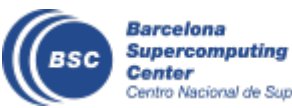

Centro Nacional de Supercomputación

Center of Excellence for Com

Joint Laboratory for Extreme-Scale Computing

#### **The WDC team**

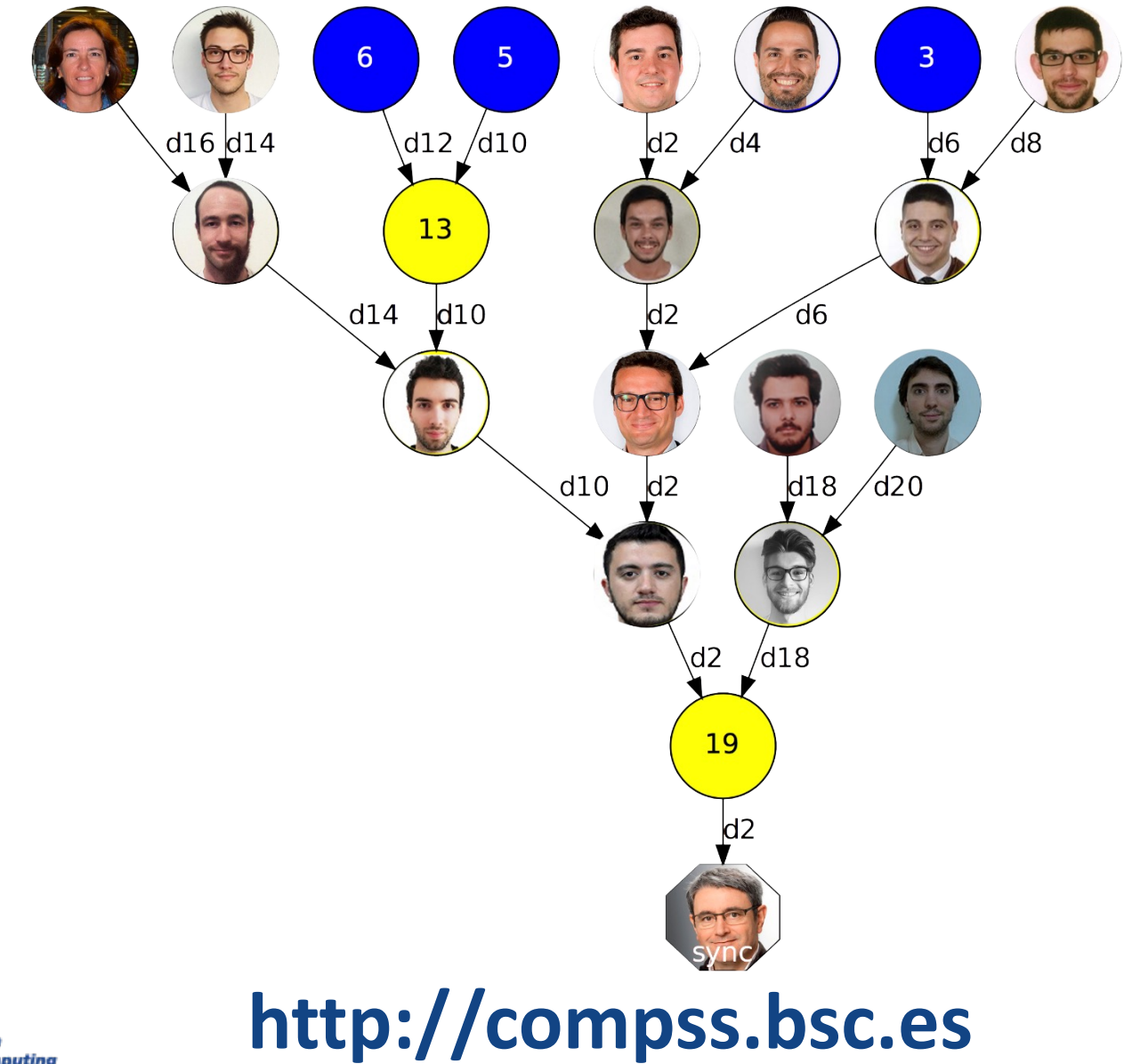

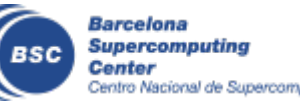

Centro Nacional de Supercomputación